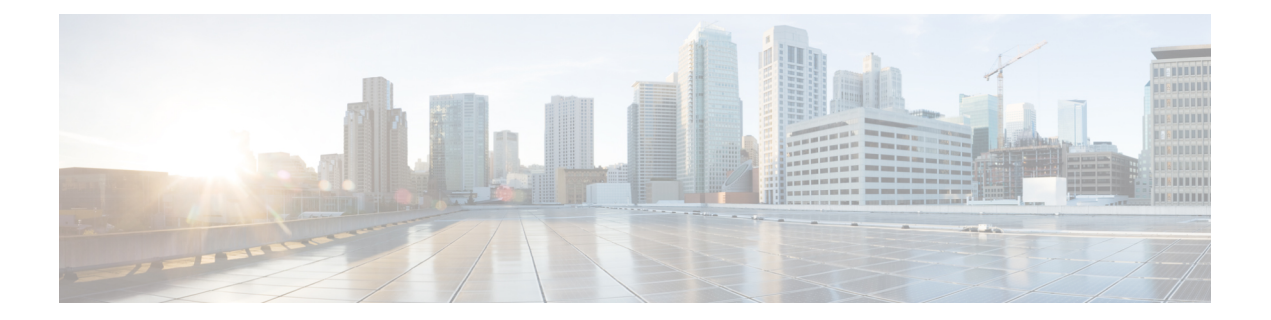

# **sFlow** コマンド

この章は、次の項で構成されています。

- sflow receiver  $(2 \leq \leq \leq \vee)$
- sflow flow-sampling  $(3 \sim -\gamma)$
- sflow counters-sampling  $(4 \sim -\gamma)$
- clear sflow statistics  $(5 \sim -\gamma)$
- show sflow configuration  $(6 \sim \rightarrow \sim)$
- sflow receiver source-interface  $(7 \sim \rightarrow \sim)$
- sflow receiver source-interface-ipv6  $(8 \sim \rightarrow \circ)$

## **sflow receiver**

sFlow コレクタを定義するには、**sflow receiver** グローバル コンフィギュレーション モード コ マンドを使用します。コレクタの定義を削除するには、このコマンドの**no**形式を使用します。

#### 構文

**sflow receiver** *index {ipv4-address | ipv6-address | hostname} [port port] [max-datagram-size bytes]* **no sflow receiver** *index*

### パラメータ

- **index**:受信者のインデックス。(範囲:1 ~ 8)
- **ipv4-address**:sFlow コレクタとして使用されるホストの IPv4 アドレス。
- **ipv6-address**:sFlow コレクタとして使用されるホストの IPv6 アドレス。IPv6 アドレスが リンクローカルアドレス(IPv6Zアドレス)である場合、発信インターフェイス名を指定 する必要があります。インターフェイス名の構文については、「ユーザガイドライン」を 参照してください。
- **hostname**:sFlow コレクタとして使用されるホストのホスト名。
- **port**:(オプション)sFlow メッセージのポート番号。指定しない場合、ポート番号はデ フォルトの 6343 になります。範囲は 1 ~ 65535 です。
- **bytes** :(オプション)送信可能な最大データグラムサイズを指定します。指定しない場 合は、デフォルトで 1400 が設定されます。

#### デフォルト

受信者が定義されていません。

コマンド モード

グローバル コンフィギュレーション モード

使用上のガイドライン

sFlow レシーバの IP アドレスを 0.0.0.0 に設定した場合、sFlow データグラムは送信されませ  $h_{\rm o}$ 

## **sflow flow-sampling**

sFlow フローサンプリングを有効にし、特定のポートの平均サンプリングレートを設定するに は、**sflow flow-sampling** インターフェイス コンフィギュレーション モード コマンドを使用し ます。フローサンプリングを無効にするには、このコマンドの **no** 形式を使用します。

#### 構文

**sflow flow-sampling** *rate receiver-index [max-header-size bytes]*

**no sflow flow-sampling**

#### パラメータ

**rate**:平均サンプリングレートを指定します。サンプリングレートは、1/レートとして計算さ れます(範囲:1024 〜 1073741823)。

**receiver-index**: レシーバ/コレクタのインデックス (範囲:1 〜 8)。

**max-header-size** bytes : (オプション) サンプリングされたパケットからコピーされる最大バ イト数を指定します。指定しない場合は、デフォルトで 128 が設定されます。(範囲:20 〜 256)。

デフォルト

無効

コマンド モード

インターフェイス コンフィギュレーション モード

#### 使用上のガイドライン

インターフェイスのサンプリングレートを設定します。サンプリングレートは、1/レート(コ マンドで指定された値)として計算されます。

デバイスには最大3つのレートを設定できます。同じレートを複数のインターフェイスに設定 でき、それは単一のレートと見なされます。3つを超えるレートが設定されている場合、コマ ンドは拒否されます。

sFlow サンプリングは、モニターセッションの送信元インターフェイスとして設定されたイン ターフェイスでは有効にできません。

新しいサンプリングレート設定は、ハードウェアにすぐにはロードされません。次のパケット が(現在のサンプリングレートに基づいて)サンプリングされた後にのみ、ハードウェアに ロードされます。

## **sflow counters-sampling**

sFlow カウンタのサンプリングを有効にし、特定のポートの最大間隔を設定するには、**sflow counters-sampling** インターフェイス コンフィギュレーション モード コマンドを使用します。 sFlow カウンタのサンプリングを無効にするには、このコマンドの **no** 形式を使用します。

#### 構文

**sflow counters-sampling** *interval receiver-index*

**no sflow counters-sampling**

パラメータ

**interval**:インターフェイスカウンタの連続するサンプル間の最大秒数を指定します。(範囲:  $15 - 86400$ 

**receiver-index**: 受信者/コレクタのインデックス。(範囲: $1 \sim 8$ )

デフォルト

無効

コマンド モード インターフェイス コンフィギュレーション モード

## **clear sflow statistics**

sFlow 統計情報をクリアするには、**clear sFlow statistics** 特権 EXEC モードコマンドを使用しま す。

## 構文

**clear sflow statistics** *[interface-id]*

### パラメータ

**interface-id**:(オプション)インターフェイス ID を指定します。インターフェイス ID はイー サネット ポートである必要があります。

#### コマンド モード

特権 EXEC モード

### 使用上のガイドライン

ユーザがインターフェイスを指定しない場合、このコマンドはすべてのsFlow統計情報カウン タ(送信されたデータグラムを含む)をクリアします。ユーザがインターフェイスを指定した 場合、このコマンドは特定のインターフェイスのカウンタのみをクリアします。

## **show sflow configuration**

フローサンプリングまたはカウンタサンプリングが有効になっているポートのsFlow設定を表 示するには、**show sflow configuration** 特権 EXEC モードコマンドを使用します。

### 構文

**show sflow configuration** *[interface-id]*

パラメータ

**interface-id**:(オプション)インターフェイス ID を指定します。インターフェイス ID はイー サネット ポートである必要があります。

#### コマンド モード

特権 EXEC モード

#### 例

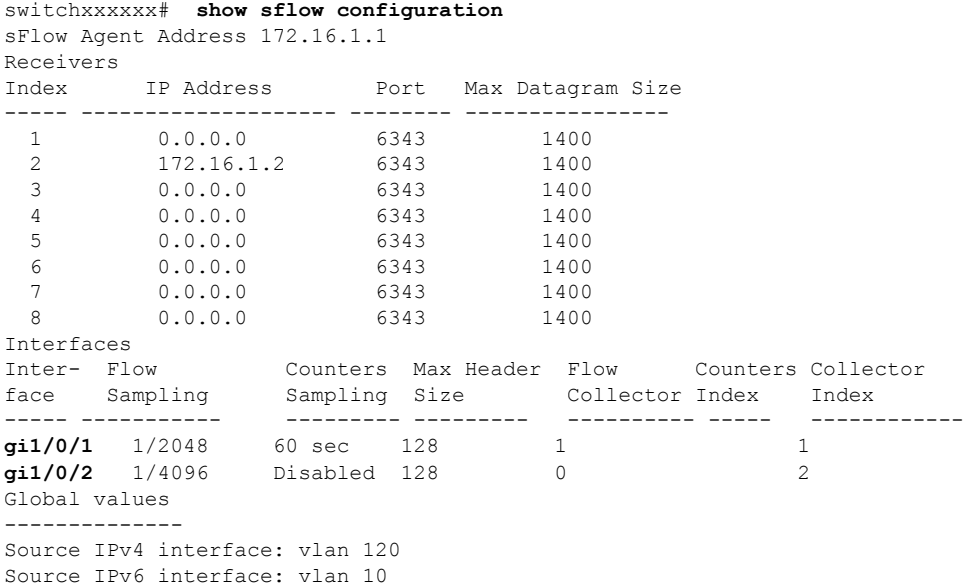

## **sflow receiver source-interface**

IPv4アドレスがsFlow受信者との通信に送信元IPv4アドレスとして使用される送信元インター フェイスを指定するには、**sflow receiver source-interface** グローバル コンフィギュレーション モード コマンドを使用します。デフォルト設定に戻すには、このコマンドの **no** 形式を使用し ます。

## 構文

**sflow receiver source-interface** *interface-id*

**no sflow receiver source-interface**

#### パラメータ

• *interface-id*:送信元インターフェイスを指定します。

### デフォルト設定

送信元 IPv4 アドレスは、発信インターフェイスで定義され、ネクスト ホップ IPv4 サブネット に属する IPv4 アドレスです。

コマンド モード

グローバル コンフィギュレーション モード

#### 使用上のガイドライン

送信元インターフェイスが発信インターフェイスの場合は、ネクスト ホップ IPv4 サブネット に属するインターフェイス IP アドレスが適用されます。

送信元インターフェイスが発信インターフェイスでない場合は、送信元インターフェイスで定 義された最小 IPv4 アドレスが適用されます。

使用可能な IPv4 送信元アドレスがない場合は、IPv4 sFlow サーバとの通信を試行する際に SYSLOG メッセージが発行されます。

#### 例

次の例では、VLAN 10 を 送信元インターフェイスとして設定します。 switchxxxxxx(config)# **sflow receiver source-interface** vlan 100

## **sflow receiver source-interface-ipv6**

IPv6 アドレスを IPv6 sFlow 受信者との通信の送信元 IPv6 アドレスとして使用する送信元イン ターフェイスを指定するには、**sflow receiver source-interface-ipv6**グローバルコンフィギュレー ション コマンドを使用します。デフォルト設定に戻すには、このコマンドの **no** 形式を使用し ます。

### 構文

**sflow receiver source-interface-ipv6** *interface-id*

**no sflow receiver source-interface-ipv6**

パラメータ

• *interface-id*:送信元インターフェイスを指定します。

## デフォルト設定

IPv6 送信元アドレスは、発信インターフェイスで定義された IPv6 アドレスであり、RFC6724 に従って選択されます。

コマンド モード

グローバル コンフィギュレーション モード

#### 使用上のガイドライン

送信元インターフェイスが発信インターフェイスである場合は、送信元 IPv6 アドレスはイン ターフェイスで定義され、RFC 6724 に従って選択された IPv6 アドレスです。

送信元インターフェイスが発信インターフェイスでない場合は、送信元 IPv6 アドレスは送信 元インターフェイス上で定義され、宛先 IPv6 アドレスの範囲と一致します。

使用可能な送信元IPv6アドレスがない場合にIPv6sFlow受信者との通信を試行すると、SYSLOG メッセージが発行されます。

#### 例

次の例では、VLAN 10 を 送信元インターフェイスとして設定します。 switchxxxxxx(config)# **sflow receiver source-interface-ipv6** vlan 100 翻訳について

このドキュメントは、米国シスコ発行ドキュメントの参考和訳です。リンク情報につきましては 、日本語版掲載時点で、英語版にアップデートがあり、リンク先のページが移動/変更されている 場合がありますことをご了承ください。あくまでも参考和訳となりますので、正式な内容につい ては米国サイトのドキュメントを参照ください。